# DLib 配置与 pip 安装

【操作步骤】

- 1. apt 安装一些基础软件
- 2. 配置 DLib 人脸探测, 尝试启动
- 3. 手工安装 face\_recognition
	- a) 查看 HA 中 dlib face detect.pv 源程序
	- b) pip 安装的程序包选择次序
	- c) pip 安装中的 USERBASE
	- d) pip 安装中的本地 wheel 包

【参考】

- Dlib 人脸探测配置说明文档 [https://www.home-assistant.io/components/image\\_processing.dlib\\_face\\_detect/](https://www.home-assistant.io/components/image_processing.dlib_face_detect/)
- apt-get 安装命令 sudo apt-get install libatlas-base-dev cmake
- Dlib 人脸探测配置 (example\_9\_1\_1.yaml)
	- image\_processing:
		- platform: dlib\_face\_detect
			- scan\_interval: 1000000
			- source:
				- entity\_id: camera.cam7
- 手工安装 face\_recognition export PYTHONUSERBASE=/home/pi/.homeassistant/deps pip3 install face recognition==1.0.0 --upgrade --user 如果要指定从 piwheels 下载安装, 在 pip3 命令中增加 -i https://www.piwheels.org/simple

## 本地 DLib 人脸探测

【操作步骤】

- 1. 使用 vlc 配置一个抓屏摄像头
- 2. Dlib 人脸探测配置解说
- 3. 使用 packages 方式保存配置文件
- 4. 配置 whitelist\_external\_dirs
- 5. 演示人脸探测,观察 CPU 状态

【参考】

- VLC http mjpeg 输出配置 :sout=#transcode{vcodec=MJPG,vb=800,scale=自 动,acodec=none,scodec=none}:standard{access=http{mime=multipart/x-mixed-replace; boundary=7b3cc56e5f51db803f790dad720ed50a},mux=mpjpeg,dst=:8888/} :no-sout-all :sout-keep 注: 最新版的 vlc, 可能会将 8888 仅监听到 ipv6 上; 可以修改为: dst=x.x.x.x8888/ 其中, x.x.x. 是你的 pc 的 ip 地址 ⚫ DLib 人脸探测配置说明文档 [https://www.home-assistant.io/components/image\\_processing.dlib\\_face\\_detect/](https://www.home-assistant.io/components/image_processing.dlib_face_detect/) ⚫ DLib 人脸探测配置(example\_9\_2\_1.yaml) # example\_9\_2\_1.yaml image\_processing: - platform: dlib\_face\_detect scan\_interval: 1000000 source: - entity\_id: camera.cam\_input name: face script: dlib face detect: alias: 人脸探测并保存图片 sequence: - service: image\_processing.scan data: entity\_id: image\_processing.face - service: camera.snapshot data: entity\_id: camera.cam\_input filename: '/home/pi/Pictures/face.jpg' camera: - platform: local\_file name: image\_to\_be\_processed
	- file\_path: /home/pi/Pictures/face.jpg

# 本地 DLib 人脸识别

【操作步骤】

- 1. 使用 vlc 配置一个抓屏摄像头(同上一个视频)
- 2. 上传人物标准照片
- 3. DLib 人脸识别配置解说
- 4. 使用 packages 方式配置
- 5. 演示人脸识别,观察 CPU 状态

- alias: Obama coming

platform: event

trigger:

### 【参考】

```
● VLC http mjpeg 输出配置 (同上一篇)
     :sout=#transcode{vcodec=MJPG,vb=800,scale=自
     动,acodec=none,scodec=none}:standard{access=http{mime=multipart/x-mixed-replace;
     boundary=7b3cc56e5f51db803f790dad720ed50a},mux=mpjpeg,dst=:8888/} :no-sout-all :sout-keep
● DLib 人脸识别配置说明文档
     https://www.home-assistant.io/components/image_processing.dlib_face_identify/
● DLib 人脸识别配置 (example_9_3_1.yaml)
      # example_9_3_1.yaml
      image_processing:
        - platform: dlib_face_identify
            scan_interval: 1000000
            source:
              - entity_id: camera.cam_input
               name: face_id
            faces:
              Trump: /home/pi/Pictures/trump.jpg
              Obama: /home/pi/Pictures/obama.jpg
              Clinton: /home/pi/Pictures/clinton.jpg
      script:
         dlib_face_identify:
            alias: 人脸识别
            sequence:
              - service: image_processing.scan
                data:
                  entity_id: image_processing.face_id
              # - service: camera.snapshot
                # data:
                 # entity_id: camera.cam_input
                  # filename: '/home/pi/Pictures/face.jpg'
      # camera:
         # - platform: local_file
            # name: image_to_be_processed
            # file_path: /home/pi/Pictures/face.jpg
      automation:
          - alias: Clinton coming
            trigger:
              platform: event
              event_type: image_processing.detect_face
            event_data:
                entity_id: image_processing.face_id
                name: 'Clinton'
            action:
              service: persistent_notification.create
              data:
                title: '发现认识的人'
                message: '克林顿出现在屏幕上'
```

```
 event_type: image_processing.detect_face
    event_data:
      entity_id: image_processing.face_id
      name: 'Obama'
  action:
    service: persistent_notification.create
    data:
      title: '发现认识的人'
      message: '奥巴马出现在屏幕上'
 - alias: Trump coming
  trigger:
    platform: event
    event_type: image_processing.detect_face
    event_data:
      entity_id: image_processing.face_id
      name: 'Trump'
  action:
    service: persistent_notification.create
    data:
      title: '发现认识的人'
       message: '川普出现在屏幕上'
```
## 微软人脸特征检测

【操作步骤】

- 1. 申请免费的微软认知/人脸服务 key
- 2. 微软人脸特征检测配置解说
- 3. 使用 vlc 配置一个抓屏摄像头(同上一个视频)
- 4. 效果实验

### 【参考】

- ⚫ 微软人脸云服务 <https://azure.microsoft.com/zh-cn/services/cognitive-services/face/>
- HA 中微软人脸探测配置说明文档 [https://www.home-assistant.io/components/image\\_processing.microsoft\\_face\\_detect/](https://www.home-assistant.io/components/image_processing.microsoft_face_detect/)
- 微软人脸探测配置样例 (example 9 4 1.yaml)

```
# example_9_4_1.yaml
microsoft_face:
 api_key: xxxxxxxxxxxxx
 azure region: westcentralus
```
#### image\_processing:

 - platform: microsoft\_face\_detect scan\_interval: 1000000

```
 source:
```

```
 - entity_id: camera.cam_input
```
- name: ms\_face\_feature
- attributes:

```
 - age
```
- gender
- glasses

#### script:

```
 ms_face_detect:
    alias: 微软人脸特征识别
    sequence:
      - service: image_processing.scan
       data:
          entity_id: image_processing.ms_face_feature
automation:
  - alias: Somebody appearing
    trigger:
     platform: event
     event_type: image_processing.detect_face
     event_data:
       entity_id: image_processing.ms_face_feature
    action:
      service: tts.google_say
     entity id: "all"
      data_template:
       message: >
          {% if trigger.event.data.glasses=="ReadingGlasses" %}
           {% set message = '眼镜' %}
             {% if trigger.event.data.gender=="male" %}
               {% set message=message+'男' %}
             {% else %}
               {% set message=message+'女' %}
             {% endif %}
          {% else %}
           {% if trigger.event.data.gender=="male" %}
              {% set message='男人' %}
           {% else %}
```
 {% set message='女人' %} {% endif %} {% endif %} .<br>发现一个{{ message }}, 大概{{ trigger.event.data.age|int }}岁。

## ● VLC http mjpeg 输出配置 (同上一篇)

:sout=#transcode{vcodec=MJPG,vb=800,scale=自

动,acodec=none,scodec=none}:standard{access=http{mime=multipart/x-mixed-replace;

boundary=7b3cc56e5f51db803f790dad720ed50a},mux=mpjpeg,dst=:8888/} :no-sout-all :sout-keep

# 微软人脸识别与认证

【操作步骤】

- 1. 准备标准照待用
- 2. 在微软人脸云服务中配置组、用户、标准照片
- 3. 微软人脸识别配置解说
- 4. 使用 vlc 配置一个抓屏摄像头(同上一个视频)
- 5. 效果实验

#### 【参考】

- ⚫ 微软人脸云服务 API 说明 <https://westcentralus.dev.cognitive.microsoft.com/docs/services/563879b61984550e40cbbe8d/operations/563879b61984550f30395236>
- 微软人脸云端数据结构

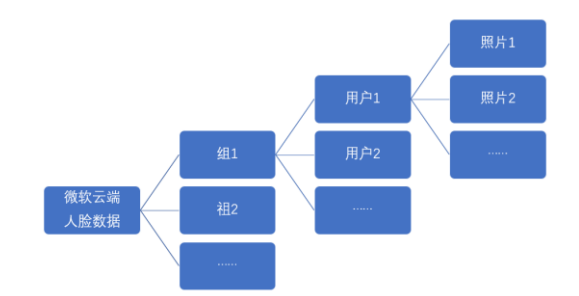

⚫ 相关 API 调用命令

#### ■ 创建组

curl -X PUT "https://westcentralus.api.cognitive.microsoft.com/face/v1.0/persongroups/presidents" \

-H "Content-Type: application/json" \

-H "Ocp-Apim-Subscription-Key: 4211c17af9b14ff581a41492bd7b069b" \

--data-ascii "{'name': 'PresidentsInUS', 'userData': 'Presidents of United States'}"

#### ■ 创建用户

curl -X POST "https://westcentralus.api.cognitive.microsoft.com/face/v1.0/persongroups/presidents/persons" \

- -H "Content-Type: application/json" \
- -H "Ocp-Apim-Subscription-Key: 4211c17af9b14ff581a41492bd7b069b" \

--data-ascii "{'name': 'Clinton', 'userData': 'Bill Clinton<sup>'</sup>}"

### ■ 上传用户照片

curl -X POST \

"https://<mark>westcentralus</mark>.api.cognitive.microsoft.com/face/v1.0/persongroups/<mark>presidents</mark>/persons/bb6d222a-8956-40ee-8a78-e00ccd3c6503/persistedFaces" \

-H "Ocp-Apim-Subscription-Key: 4211c17af9b14ff581a41492bd7b069b" \

-H "Content-Type: application/octet-stream" \

--data-binary "@/home/pi/Pictures/clinton.jpg"

#### ■ 训练组

curl -X POST "https://westcentralus.api.cognitive.microsoft.com/face/v1.0/persongroups/presidents/train" \ -H "Ocp-Apim-Subscription-Key: 4211c17af9b14ff581a41492bd7b069b" \

--data-ascii ""

⚫ HA 中微软人脸识别配置说明文档

[https://www.home-assistant.io/components/image\\_processing.microsoft\\_face\\_identify/](https://www.home-assistant.io/components/image_processing.microsoft_face_identify/)

### ⚫ 微软人脸识别与认证配置样例(example\_9\_5\_1.yaml)

```
# example_9_5_1.yaml
       microsoft_face:
         api_key: 4211c17af9b14ff581a41492bd7b069b
          azure_region: westcentralus
       image_processing:
          - platform: microsoft_face_identify
            scan_interval: 1000000
            group: presidents
            confidence: 10
            source:
              - entity_id: camera.cam_input
                name: ms_face_identify
      script:
          ms_face_identify_script:
            alias: 微软人脸识别
            sequence:
              - service: image_processing.scan
                data:
                  entity_id: image_processing.ms_face_identify
       automation:
          - alias: Clinton Identify
            trigger:
              platform: event
              event_type: image_processing.detect_face
              event_data:
                entity_id: image_processing.ms_face_identify
                name: 'Clinton'
            action:
              service: persistent_notification.create
              data_template:
                title: '人脸认证'
               message: '克林顿出现在摄像头中, 可信度{{ trigger.event.data.confidence }}%'
● VLC http mipeq 输出配置 (同上一篇)
```
:sout=#transcode{vcodec=MJPG,vb=800,scale=自

动,acodec=none,scodec=none}:standard{access=http{mime=multipart/x-mixed-replace;

boundary=7b3cc56e5f51db803f790dad720ed50a},mux=mpjpeg,dst=:8888/} :no-sout-all :sout-keep

# Facebox-在 docker 中运行人脸识别

### 【操作步骤】

- 1. 安装 docker
- 2. 获得 MB\_KEY
- 3. 启动 machinebox/facebox
- 4. 在 facebox 的 web 界面中传入标准照并进行识别操作
- 5. 在 HA 中配置与使用 facebox

## 【参考】

- Linux 下 docker 的安装 curl -fsSL get.docker.com -o get-docker.sh && sh get-docker.sh ⚫ Windows 下 docker 的安装
- <https://docs.docker.com/docker-for-windows/install/>
- facebox 网站 <https://machinebox.io/docs/facebox>
- MB\_KEY 获得 <https://machinebox.io/account>
- docker 运行 facebox docker run -d --name=facebox --restart=always -p 9999:8080 -e "MB\_KEY=\$MB\_KEY" machinebox/facebox
- ⚫ 测试照片 URL <https://a57.foxnews.com/static.foxnews.com/foxnews.com/content/uploads/2018/09/1862/1048/billhillaryclintonreut.jpg?ve=1&tl=1>

### HA 中 facebox 配置样例 (example 9 6 1.yaml)

```
# example_9_6_1.yaml
image_processing:
   - platform: facebox
    scan_interval: 1000000
    ip_address: 192.168.3.15
     port: 9999
     confidence: 10
     source:
        - entity_id: camera.cam_input
         name: facebox_identify
script:
   ms_face_identify_script:
     alias: facebox 人脸识别
    sequence:
       - service: image_processing.scan
         data:
           entity_id: image_processing.facebox_identify
automation:
   - alias: Clinton Identify
     trigger:
       platform: event
       event_type: image_processing.detect_face
      event_data:
          entity_id: image_processing.facebox_identify
          name: 'Clinton'
     action:
       service: persistent_notification.create
       data_template:
         title: '人脸认证
         message: '克林顿出现在摄像头中, 可信度{{ trigger.event.data.confidence }}%'
```